## **How do I make my Club post public?**

Last Modified on 02/05/2024 4:51 pm EST

Once your Club is set up and you have posted content, you may want to make some of those posts Public to show potential **fans what they can expect as a new subscriber!**

To make a post public on your Club, click on your Club tab, and then select the For Subs filter:

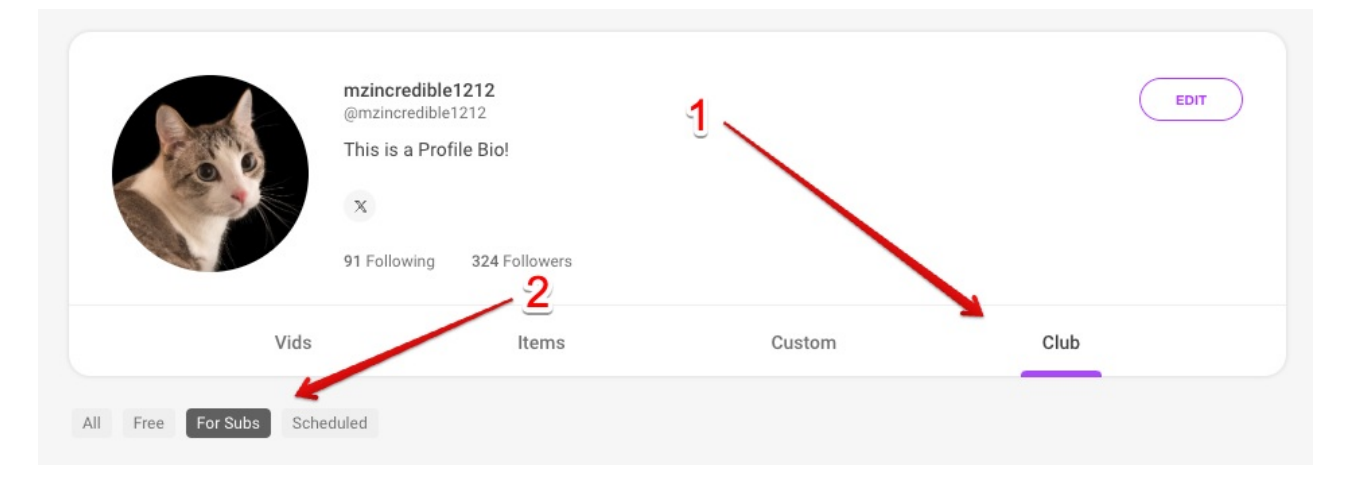

Next, find the post that you want to make public, click the 3 dots and select Set as Club Preview:

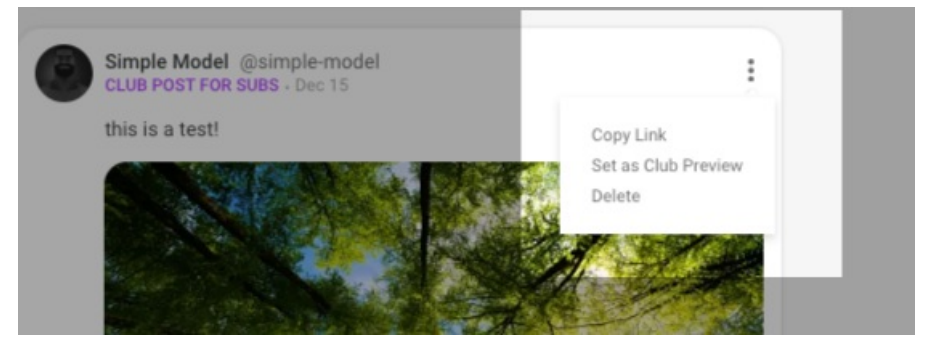

You will see an unlocked icon on the bottom left of public posts:

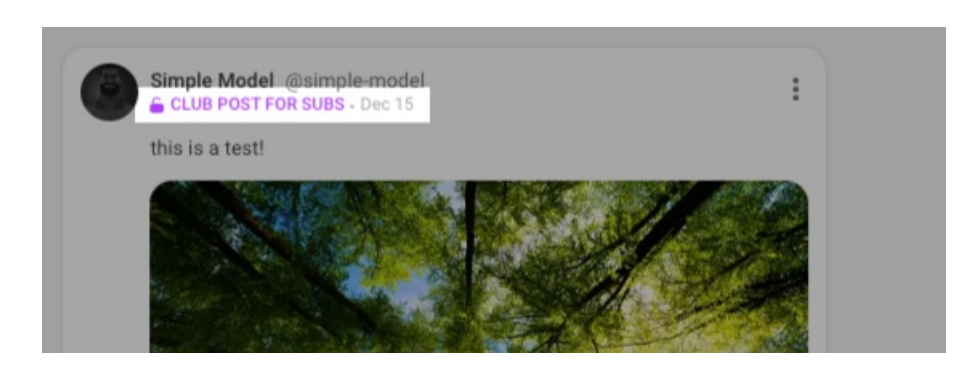

Alternatively, you can change a post back to Private for VIP Subscribers only by clicking the 3 dots and selecting Remove Club Preview.

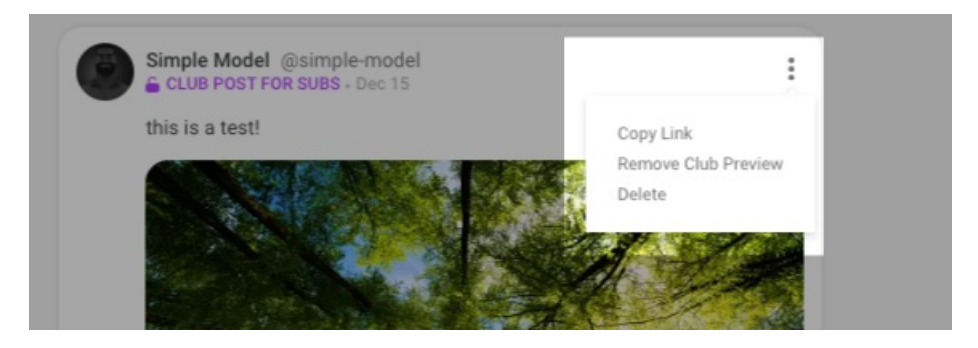

*To learn how to schedule posts in your Club clic[khere](https://mv-support.knowledgeowl.com/help/how-to-schedule-posts-in-your-vip-fanclub)!*

## **Club Upload Specs**

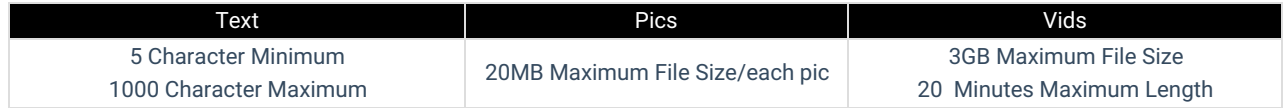

If you will be featuring a co-performer in any of Your Club content, you'll want to visit the articl[ehere](https://mv-support.knowledgeowl.com/help/how-can-i-verify-another-performer-for-my-mv-fanclub-feed)!

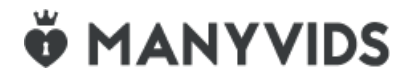